#### Hauptseite > Gebühren > Einstellungen Gebühren/Kosten Allgemein

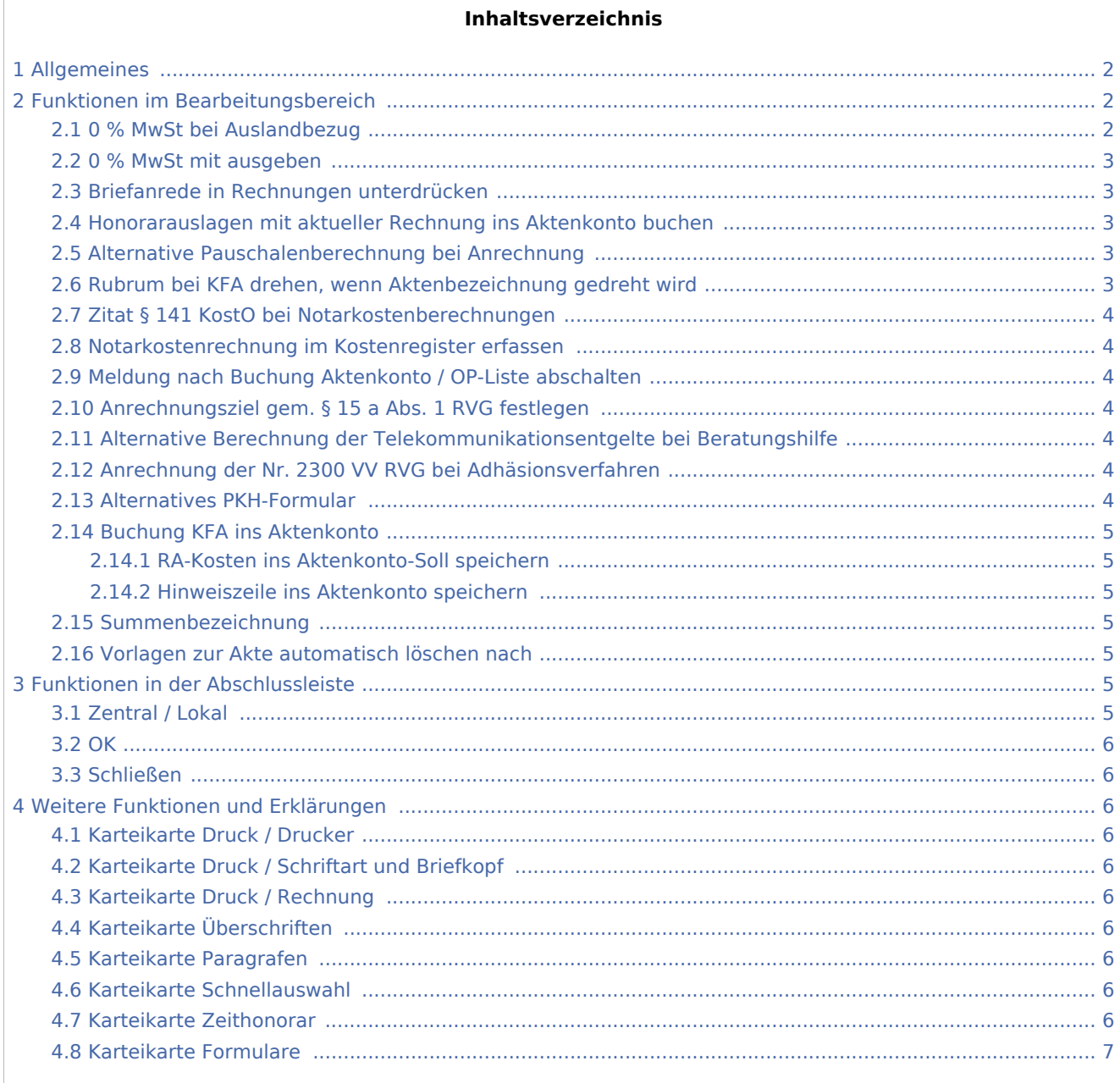

# <span id="page-1-0"></span>Allgemeines

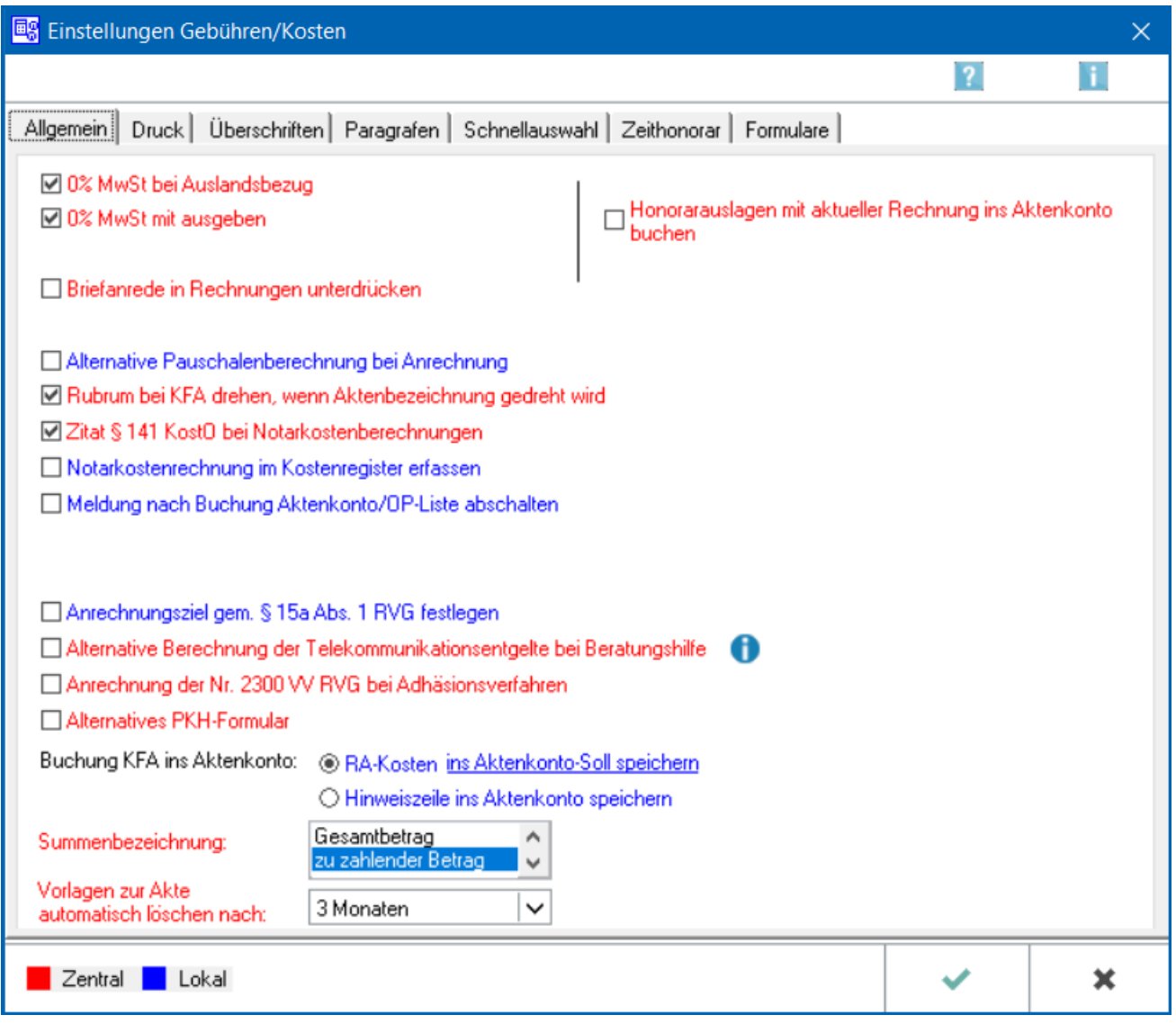

Auf der Karteikarte Allgemein werden die grundlegenden Einstellungen für das Erstellen und Buchen von Kostenrechnungen festgelegt.

# <span id="page-1-1"></span>Funktionen im Bearbeitungsbereich

## <span id="page-1-2"></span>0 % MwSt bei Auslandbezug

Ist diese Einstellung gewählt, wird bei der Rechnungserstellung automatisch 0 % MwSt vorgeschlagen, sofern in der Adresse des Rechnungsadressaten der Anredeschlüssel

- 3 Notar,
- 4 Firma,
- 5 Rechtsanwalt,

- 6 Anwaltskanzlei,
- 7 Rechtsanwältin oder
- 10 Notarin

vergeben und ferner

a) ein Länderkennzeichen (LKZ) aus dem Gemeinschaftsgebiet (EU) i. V. m. einer USt-IdNr. oder

b) ein LKZ aus einem Drittland (nicht EU) hinterlegt ist.

Eine fallbezogene Einzelprüfung bleibt hiervon unberührt. Ist diese Einstellung nicht gewählt, wird automatisch immer der aktuelle Mehrwertsteuersatz vorgeschlagen.

#### <span id="page-2-0"></span>0 % MwSt mit ausgeben

Diese Einstellung ist zu wählen, wenn die Umsatzsteuer auch bei einem Satz von 0 % in der Kostenrechnung ausgewiesen werden soll.

#### <span id="page-2-1"></span>Briefanrede in Rechnungen unterdrücken

Wenn die im Adressfenster vorgegebene Briefanrede nicht in die Rechnung übernommen werden soll, ist diese Einstellung zu wählen.

Bei Rechnungsausgleich durch eine Rechtsschutzversicherung (RSV) oder einen sonstige Dritten wirkt sich diese Einstellung nur auf die Rechnung selbst aus. Das Anschreiben an die RSV / den sonstigen Dritten enthält jedoch auch bei gesetzter Einstellung eine Briefanrede.

#### <span id="page-2-2"></span>Honorarauslagen mit aktueller Rechnung ins Aktenkonto buchen

Bei gesetzter Einstellung wird der Rechnungsendbetrag inklusive der abgerechneten Honorarauslagen ins Aktenkonto gebucht.

Ist die Einstellung nicht gewählt, wird der Rechnungsendbetrag abzüglich der Honorarauslagen ins Aktenkonto gespeichert.

Die Einstellung wirkt sich nur auf im Aktenkonto gebuchte Honorarauslagen aus. Honorarauslagen, die im Kostenblatt erfasst wurden, werden unabhängig von dieser Einstellung immer mit der aktuellen Rechnung ins Aktenkonto gebucht.

#### <span id="page-2-3"></span>Alternative Pauschalenberechnung bei Anrechnung

Bei Wahl dieser Einstellung wird die Pauschale erst **nach** der automatischen Gebührenanrechnung berechnet.

#### <span id="page-2-4"></span>Rubrum bei KFA drehen, wenn Aktenbezeichnung gedreht wird

Unter der Voraussetzung, dass die Aktenbezeichnung gedreht wird, wirkt sich bei Wahl dieser Einstellung dies auch auf das Rubrum im Kostenfestsetzungsantrag aus.

## <span id="page-3-0"></span>Zitat § 141 KostO bei Notarkostenberechnungen

Wird diese Einstellung gewählt, wird der § 141 KostO bei der Erstellung von Notarkostenberechnungen zusätzlich zur Angabe der jeweils für das entsprechende Geschäft zutreffenden Paragrafenvorschriften zitiert.

#### <span id="page-3-1"></span>Notarkostenrechnung im Kostenregister erfassen

Bei Wahl dieser Einstellung werden bei Erstellung einer Notarkostenrechnung die berechneten Kosten direkt in das Kostenregister gebucht.

Für die Nutzung dieser Funktion muss das Modul *Notariat* lizenziert sein.

### <span id="page-3-2"></span>Meldung nach Buchung Aktenkonto / OP-Liste abschalten

Es wird festgelegt, ob nach der Buchung eine Bestätigungsmeldung angezeigt werden soll.

#### <span id="page-3-3"></span>Anrechnungsziel gem. § 15 a Abs. 1 RVG festlegen

Nach § 15 a Abs. 1 RVG können im Fall der Gebührenanrechnung grundsätzlich beide von der Anrechnung erfassten Gebühren vom Auftraggeber gefordert werden; insgesamt jedoch nicht mehr als den um den Anrechnungsbetrag verringerten Gesamtbetrag beider Gebühren.

Im Ergebnis besteht bei Abrechnungen somit künftig die Möglichkeit zu wählen, welche der beiden Gebühren durch die Anrechnung vermindert werden soll. Dazu erfolgt bei gewählter Einstellung während der Abrechnungserstellung im Anrechnungsfall eine Abfrage, auf welche Gebühr die Anrechnung vorgenommen werden soll.

## <span id="page-3-4"></span>Alternative Berechnung der Telekommunikationsentgelte bei Beratungshilfe

(gem. Beschluss des OLG Nürnberg vom 07.11.2006 - 5 W 1943 / 06)

#### <span id="page-3-5"></span>Anrechnung der Nr. 2300 VV RVG bei Adhäsionsverfahren

Für die Tätigkeit im Adhäsionsverfahren (§§ 403 ff StPO) entsteht eine Verfahrensgebühr Nr. 4143 VV RVG. War der Rechtsanwalt zuvor außergerichtlich mit der Geltendmachung derselben Ansprüche befasst und erhält erst anschließend den Auftrag, die Forderungen im Adhäsionsverfahren durchzusetzen, ist es bislang umstritten, ob eine Anrechnung der außergerichtlichen Geschäftsgebühr Nr. 2300 VV RVG stattfindet.

Im Gesetz ist dies nicht ausdrücklich geregelt. Ein Teil des Schrifttums wendet in diesem Fall aber die Anrechnungsregelung in Vorbem. 3 Abs. 4 VV RVG an.

Bei gesetzter Einstellung erfolgt die Anrechnung der Geschäftsgebühr 2300 VV RVG auf die Verfahrensgebühr Nr. 4143 VV RVG daher nach dieser Vorschrift.

#### <span id="page-3-6"></span>Alternatives PKH-Formular

(gemäß Beschluss des OLG Schleswig vom 03.03.2008 - 15 WF 9 / 08)

Ist diese Einstellung gesetzt, wird in den Programmfunktionen zum PKH-Formular RVG ein alternatives Formular aufgerufen. Dieses basiert auf der Grundlage des Beschlusses des OLG Schleswig vom 03.03.2008.

#### <span id="page-4-0"></span>Buchung KFA ins Aktenkonto

#### <span id="page-4-1"></span>**RA-Kosten ins Aktenkonto-Soll speichern**

Ist diese Einstellung gesetzt, wird der Kostenfestsetzungsantrag als Sollstellung ins *Aktenkonto* gebucht, und zwar immer als Brutto-Betrag mit dem aktuellen Umsatzsteuersatz. Dadurch kann die Programmfunktion *Aktenkonto abrechnen* auch für vorsteuerabzugsberechtigte Mandanten genutzt werden.

Der Sonderfall der Aktenkontoabrechnung, bei dem Mandanten mit 0 % Umsatzsteuer abgerechnet werden, setzt diese aktivierte Einstellung *Hinweiszeile ins Aktenkonto speichern* zusammen mit einer RVG-Abrechnung voraus.

#### <span id="page-4-2"></span>**Hinweiszeile ins Aktenkonto speichern**

Ist diese Einstellung gesetzt, wird der Kostenfestsetzungsantrag als Textzwischenzeile in das *Aktenkonto* aufgenommen. Eine Buchung erfolgt nicht.

#### <span id="page-4-3"></span>Summenbezeichnung

Mit dieser Funktion wird festgelegt, welcher Text in der Rechnung als Summenbezeichnung angezeigt werden soll.

#### <span id="page-4-4"></span>Vorlagen zur Akte automatisch löschen nach

Diese Einstellung legt fest, wann Vorlagen zur Akte, die über die Funktion *Vorlagen laden / Rechnungen zur Akte gespeichert wurden*, automatisch gelöscht werden sollen.

## <span id="page-4-5"></span>Funktionen in der Abschlussleiste

### <span id="page-4-6"></span>Zentral / Lokal

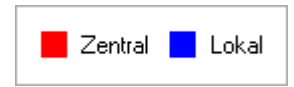

Die Einstellungen sind durch blaue oder rote Schrift gekennzeichnet. Wird eine rote Einstellung geändert, so wirkt sich dies auf alle

RA-MICRO Benutzer aus. Diese kann nur durch einen RA-MICRO Benutzer mit dem Recht *Verwalter* geändert werden. Eine blaue Einstellung betrifft nur den aktuellen Benutzer, mit dem gerade gearbeitet wird, und kann nur mit dem Recht *Lokale Grundeinstellungen ändern* geändert werden .

<span id="page-5-0"></span>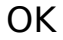

✔

Änderungen werden gespeichert und die Maske geschlossen.

#### <span id="page-5-1"></span>Schließen

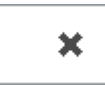

Der Vorgang wird abgebrochen und die Maske schließt.

### <span id="page-5-2"></span>Weitere Funktionen und Erklärungen

#### <span id="page-5-3"></span>Karteikarte Druck / Drucker

Die Einstellungen für → [Drucker](https://onlinehilfen.ra-micro.de/index.php/Einstellungen_Geb%C3%BChren/Kosten_Druck_Drucker) werden aufgerufen.

#### <span id="page-5-4"></span>Karteikarte Druck / Schriftart und Briefkopf

Die Einstellungen für → [Schriftart und Briefkopf](https://onlinehilfen.ra-micro.de/index.php/Einstellungen_Geb�hren/Kosten_Druck_Schriftart_und_Briefkopf) werden aufgerufen.

#### <span id="page-5-5"></span>Karteikarte Druck / Rechnung

Die Einstellungen für → [Rechnung](https://onlinehilfen.ra-micro.de/index.php/Einstellungen_Geb%C3%BChren/Kosten_Druck_Rechnung) werden aufgerufen.

#### <span id="page-5-6"></span>Karteikarte Überschriften

Die Einstellungen für → [Überschriften](https://onlinehilfen.ra-micro.de/index.php/Einstellungen_Geb�hren/Kosten_�berschriften) werden aufgerufen.

#### <span id="page-5-7"></span>Karteikarte Paragrafen

Die Einstellungen für → [Paragrafen](https://onlinehilfen.ra-micro.de/index.php/Einstellungen_Geb�hren/Kosten_Paragrafen) werden aufgerufen.

#### <span id="page-5-8"></span>Karteikarte Schnellauswahl

Die Einstellungen für → [Schnellauswahl](https://onlinehilfen.ra-micro.de/index.php/Einstellungen_Geb�hren/Kosten_-��-Schnellauswahl-) werden aufgerufen.

#### <span id="page-5-9"></span>Karteikarte Zeithonorar

Die Einstellungen für → [Zeithonorar](https://onlinehilfen.ra-micro.de/index.php/Einstellungen_Geb�hren/Kosten_Zeithonorar) werden aufgerufen.

## <span id="page-6-0"></span>Karteikarte Formulare

Die Einstellungen für → [Formulare](https://onlinehilfen.ra-micro.de/index.php/Einstellungen_Geb�hren/Kosten_Formulare) werden aufgerufen.